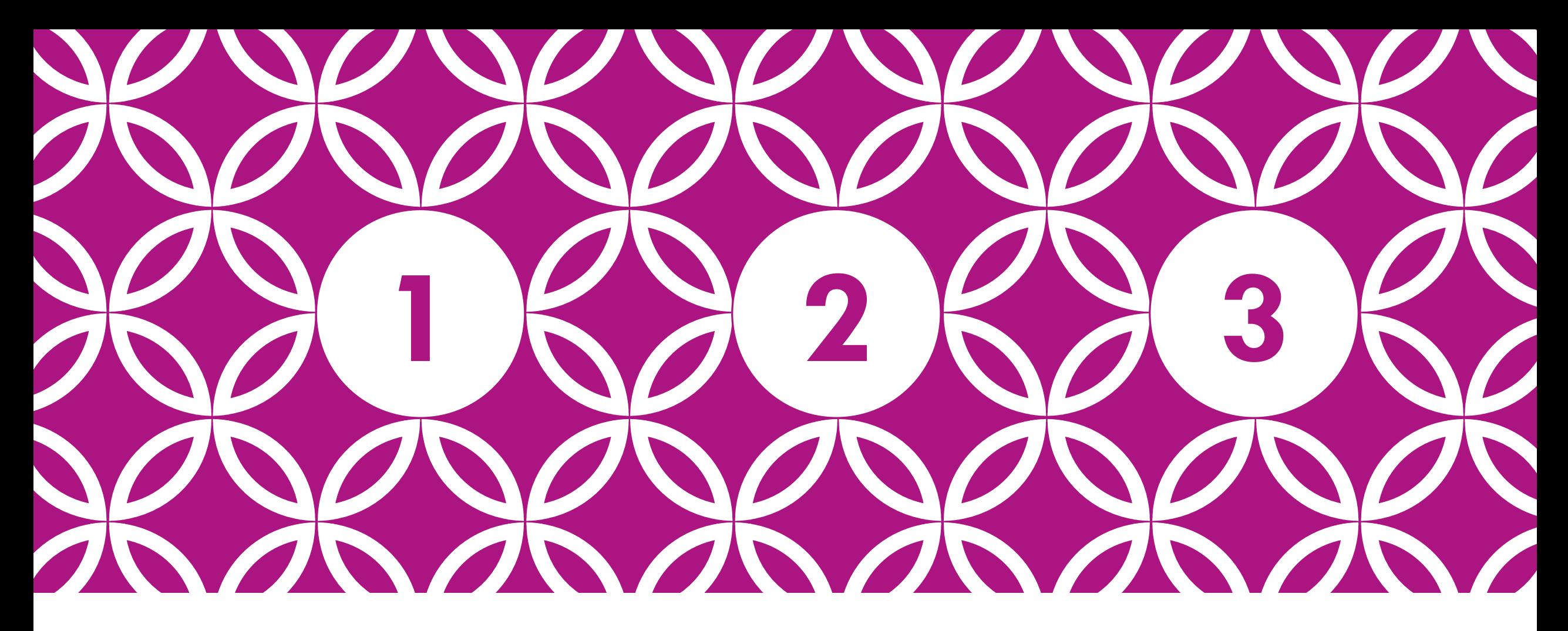

#### WI-FI ROAMING ANALYSIS TOOLS HARDWARE / SOFTWARE REQUIREMENTS | 1-2-3 with Globeron

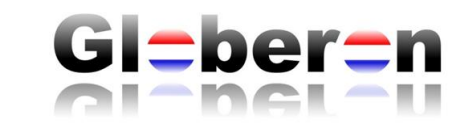

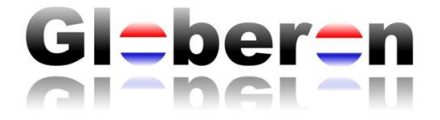

# SCOPE – WI-FI ROAMING ANALYSIS & TOOLS

- The focus here is on the tools needed and vendors solutions available in the market to do proper roaming analysis at OSI Layer 1 (Physical Layer) using Spectrum Analyzers
- to do roaming analysis at OSI Layer 2 (Protocol Layer) at simultaneous channels (to capture clients roaming between different channels)

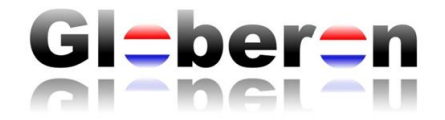

# ROAMING - APPLICATIONS

• Normal roaming using data traffic either mobility (seamless roaming) or portability (it is allowed to loose connection in between APs, but it connects automatically)

• Voice over Wi-Fi communication ("Wi-Fi Calling")

• Video over Wi-Fi communication or a combination of the solutions above

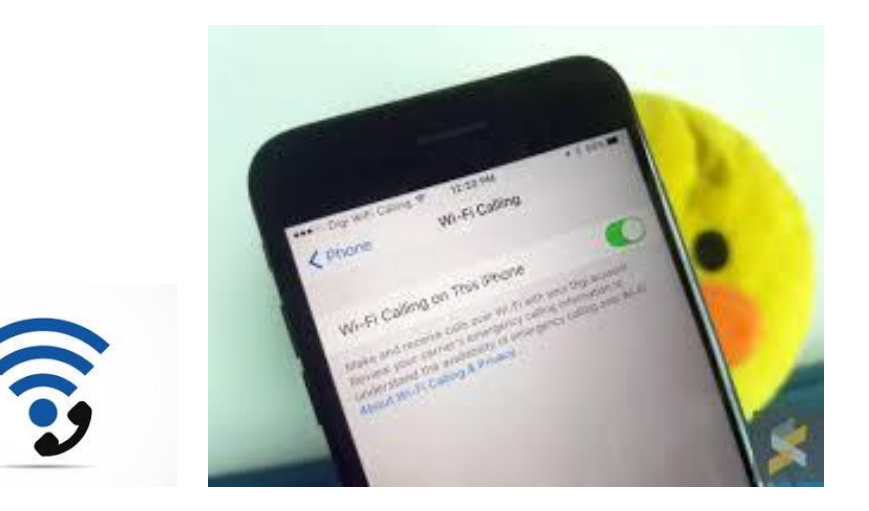

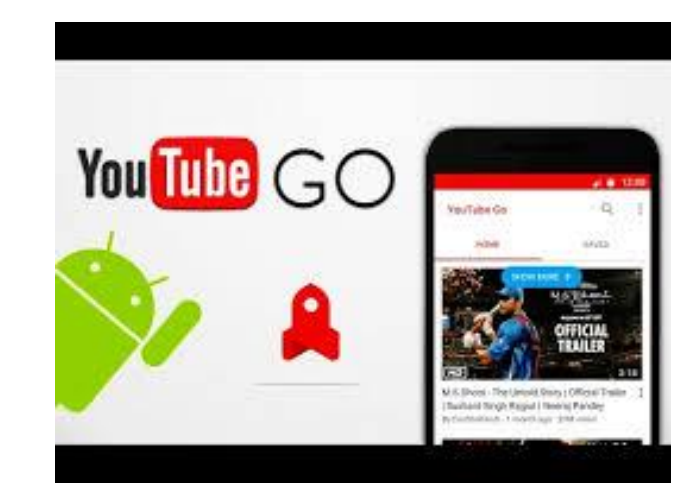

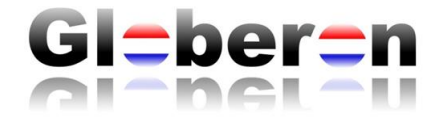

### HARDWARE – OSI LAYER 1 - ANALYSIS

- Understand the 2.4 GHz and 5 GHz Spectrum by doing Spectrum Analysis
- Learn to do signature analysis (recognize the different patterns of narrow-band and wide-band communication and signals)
- Find non-Wi-Fi interfering sources and Wi-Fi interference (CCI, ACI)
- Understand the difference between Swept-Tuned and Fast Fourier Transform Spectrum Analysis and how it impacts the spectrum analysis
- Make sure that your Wi-Fi network has a stable foundation.
- •Like these houses, you can walk "roam" easily to the neighbors…

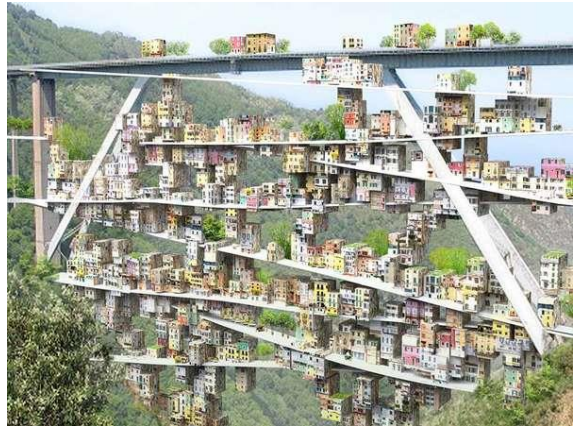

## STANDALONE SPECTRUM ANALYZERS AND OSCILLOSCOPES (NOT SO PORTABLE)

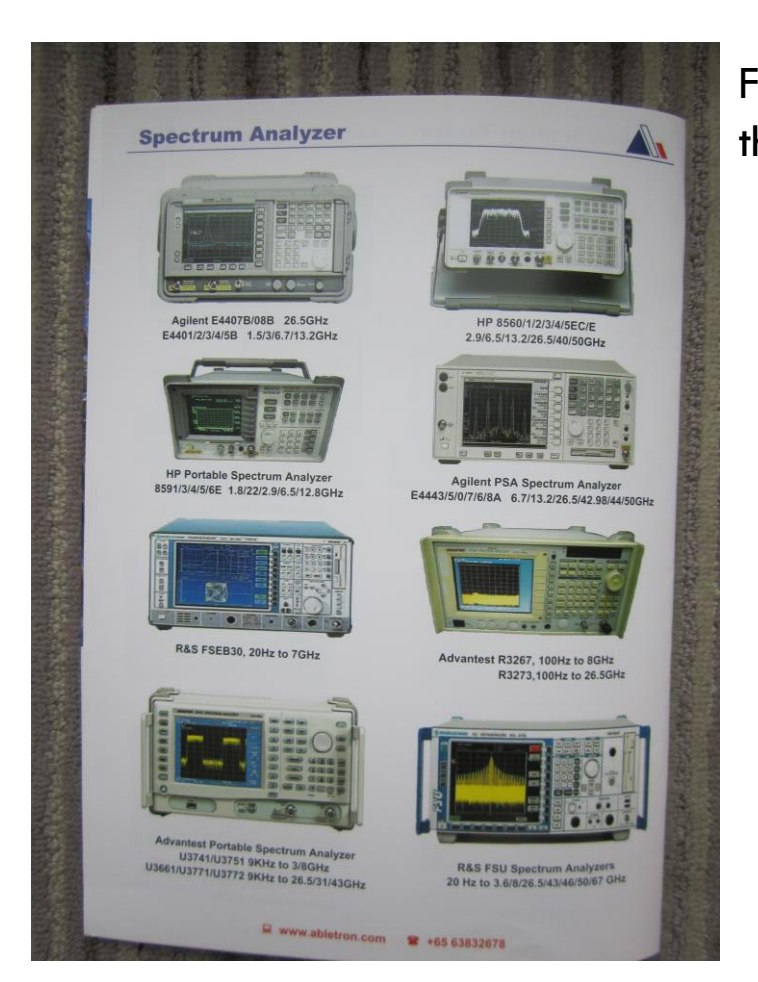

Front view of the Sinewave

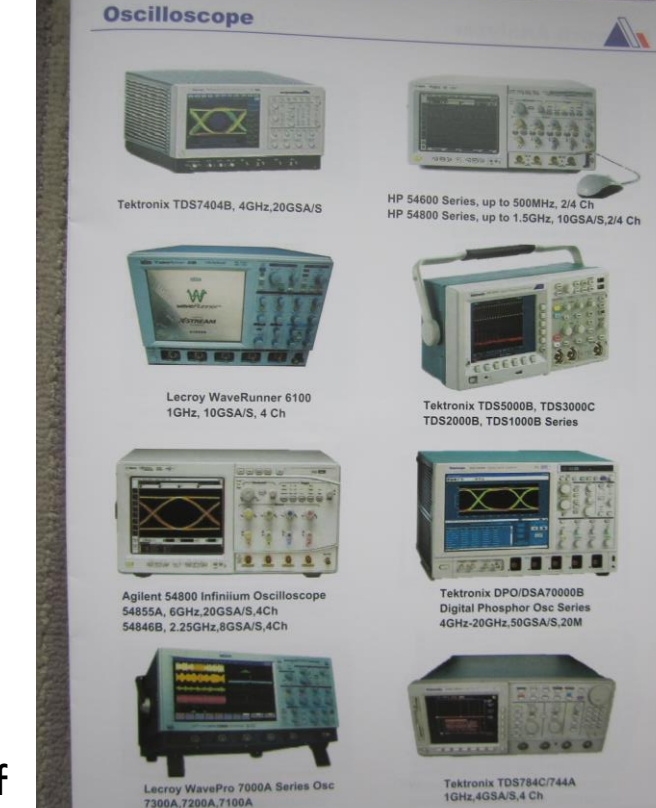

Gicberch

Side way view of the Sinewave

 $\Box$  www.abletron.com  $\blacksquare$  +65 63832678

1-3GHz, 10GSA/S, 10M/Ch

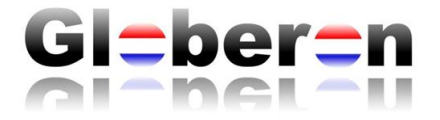

#### **Portable - Spectrum Analyzers**

• Netscout AirMagnet Spectrum XT + Spectrum XT USB Adapter

(includes signature analysis and signature recording and an alarm system of the type of interference) 2.4 GHz + 5 GHz

- Metageek Chanalyzer + Wi-Spy dBx adapter (2.4 GHz / 5 GHz), includes Spectral Masks overlap visualization and Wi-Fi mapping
- Cisco Spectrum Expert + PCMCIA Cardbus card ("Cognio Chipset")
- Extreme AirDefense Mobile + PCMCIA Cardbus card ("Cisco or Netgear WAG511 card")
- Ubiquiti AirView + USB dongle
- Smartphone / Tablet (Android or Apple iOS) + Oscium Pry 5x (2.4 GHz / 5 GHz)
- •RF Explorer (handheld device) or connect to Android / iOS devices or Windows based systems
- •Linux SpecAn tool + dBx adapter (2.4 GHz / 5 GHz), e.g. can run on a Odroid C2
- •HackRF (Software Defined Radio SDR) Open source Spectrum Analyzer (fast Spectrum Analysis)

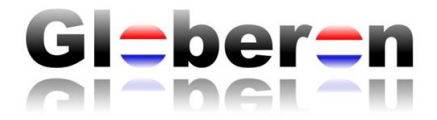

### SPECTRUM ANALYZERS  $(2.4 GHz + 5 GHz)$

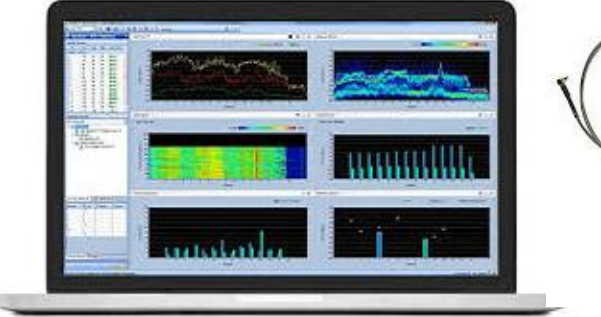

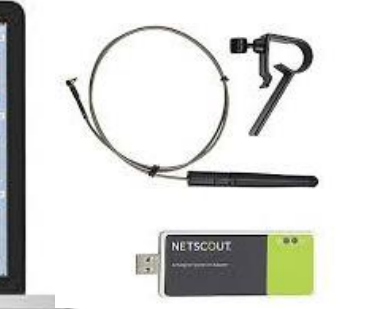

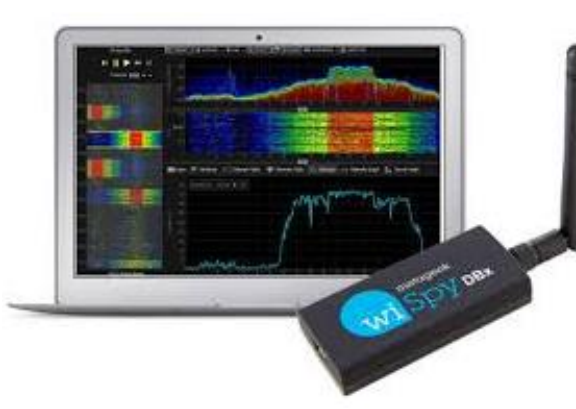

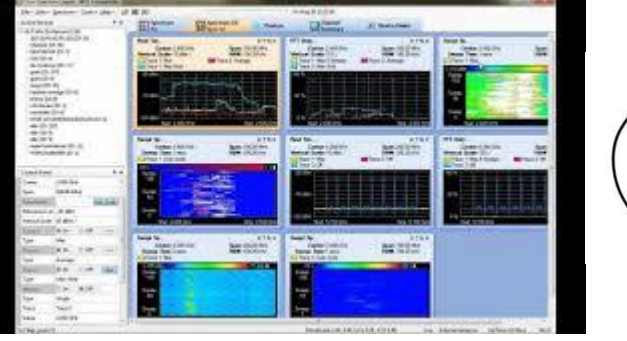

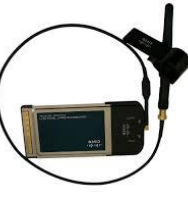

Netscout AirMagnet Spectrum XT + adapter Metageek Chanalyzer + Wi-Spy DBx Cisco Spectrum Expert + PCMCIA (Cognio)

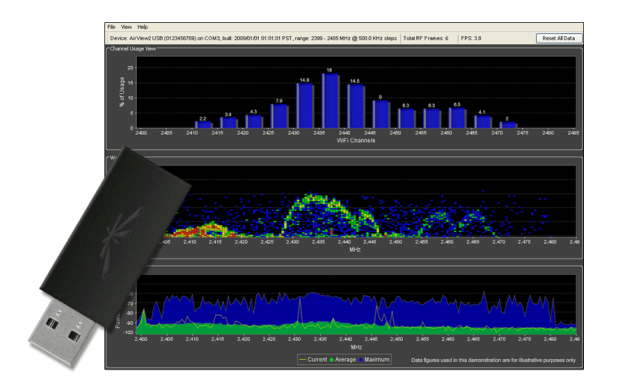

(2.4 GHz only)

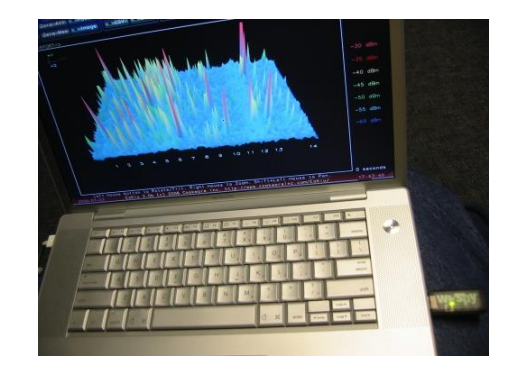

Ubiquiti AirView + adapter MacBook Pro + WiSpy (2.4 GHz only) + EaKiu Extreme AirDefense Mobile

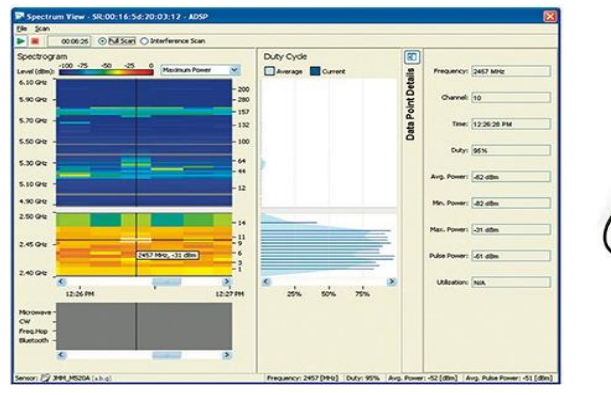

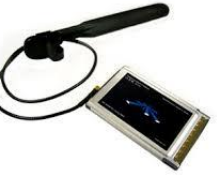

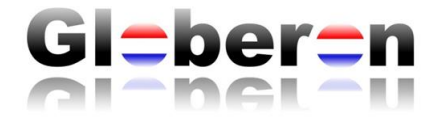

## SPECTRUM ANALYZERS  $(2.4 \text{ GHz} + 5 \text{ GHz})$

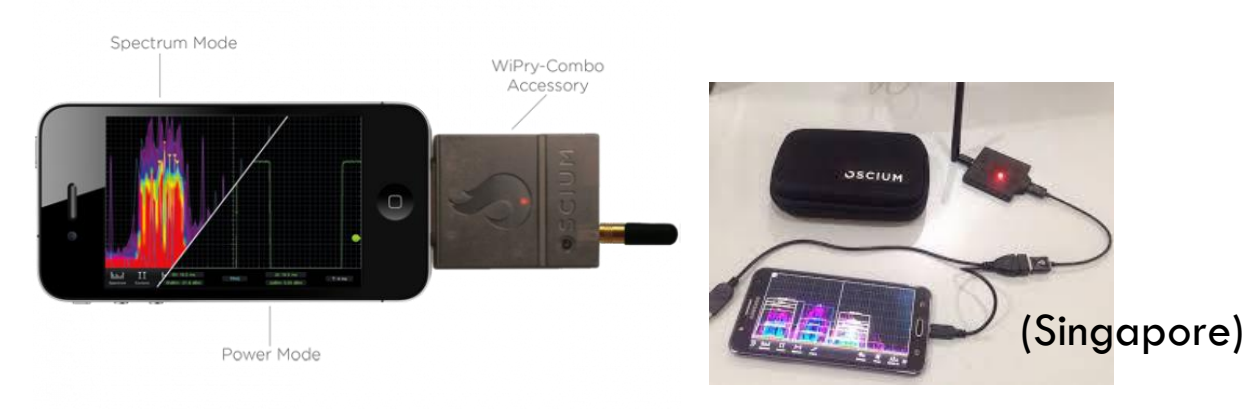

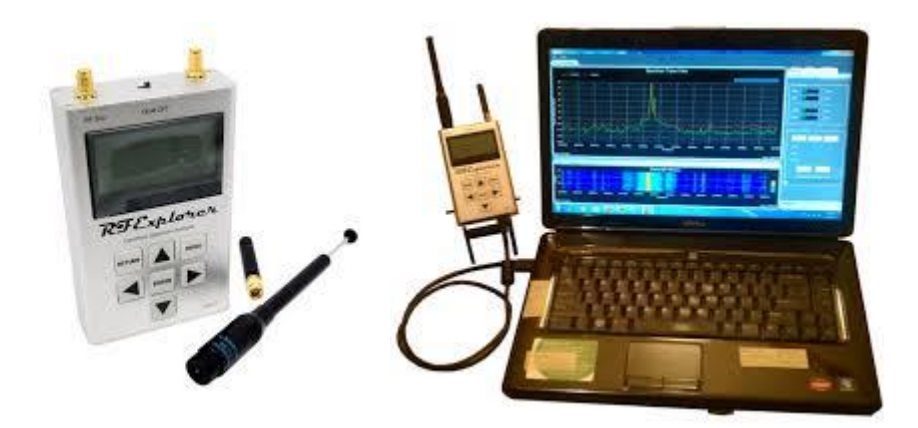

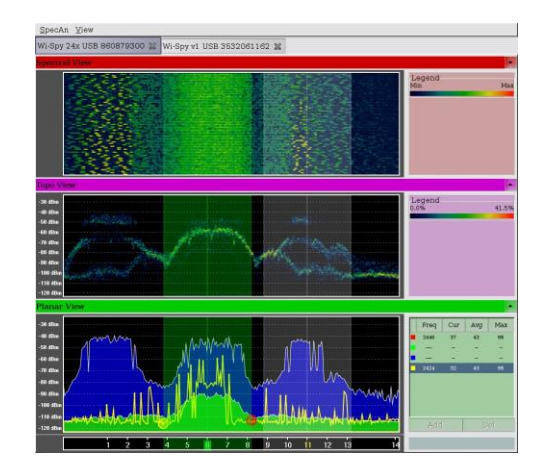

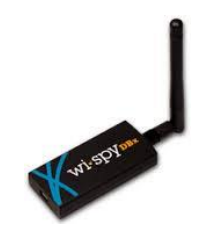

Oscium Wi-Pry 5x (dual band) Linux – Kismet – SpecTools (SpecAn)+ WiSpy DBx PC or Odroid / Raspberry Pi

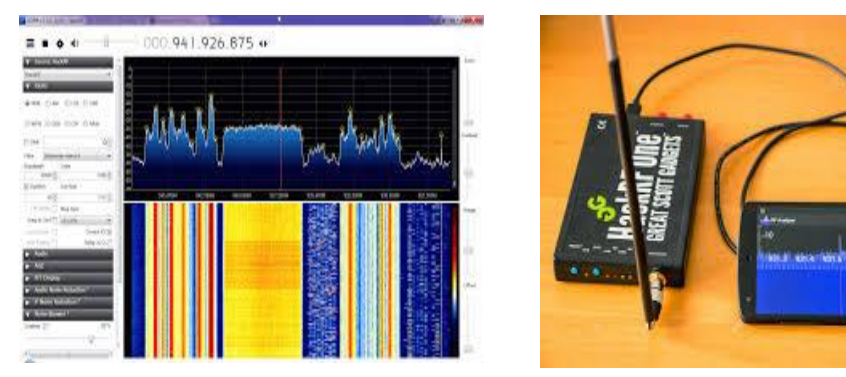

RF Explorer 6G Combo (or RF Explorer Wi-Fi Combo) HackRF (RTL-SDR) "hackrf\_sweep" on Linux / Windows / Android

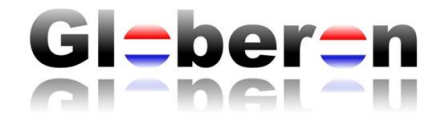

## SPECTRUM ANALYZERS  $(2.4$  GHZ  $+$  5 GHZ)

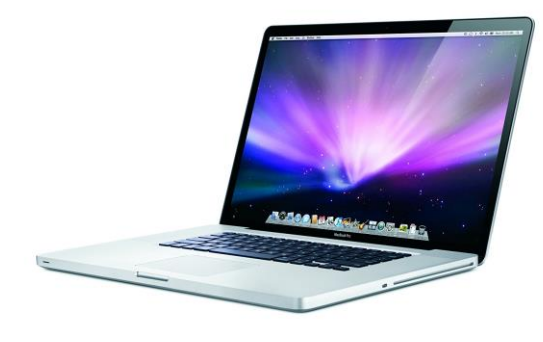

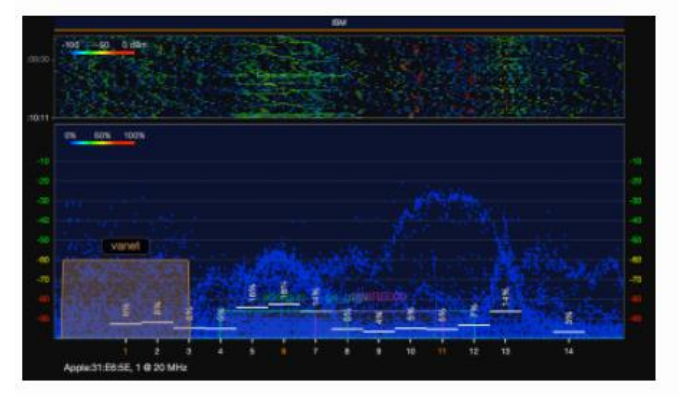

#### Do more than finding wireless networks

WiFi Explorer Pro's spectrum analysis integration lets you visualize RF information and correlate it with Wi-Fi data to identify non-802.11 energy sources and better understand the effects of interference and channel utilization on your wireless network. Compatible spectrum analyzers:

- MetaGeek's Wi-Spy 2.4x (Version 2) & Wi-Spy DBx
- · Ekahau Spectrum Analyzer
- RF Explorer Wi-Fi Combo
- · Ubertooth One
- HackRF One (Experimental)

#### Apple MacBookPro OSX WiFi Explorer

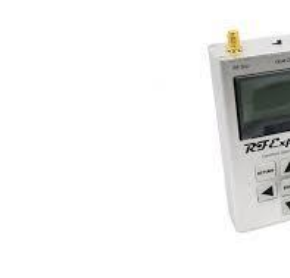

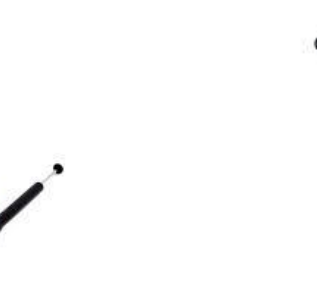

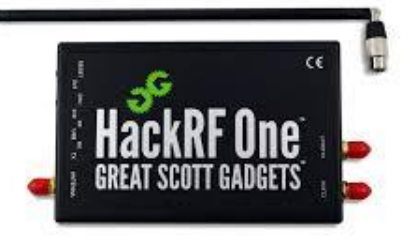

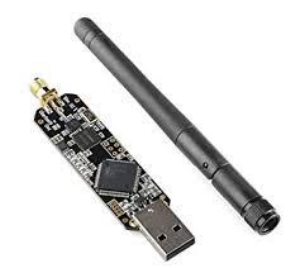

Any of these: Metageek Wi-Spy dBx RF Explorer Wi-Fi Combo Hack-RF back-RF uberTooth One (or Ekahau OEM) (and probably 6G Combo) measurement in dBFS and not dBm (BlueTooth) conversion from dBFS to dBm requires 2.4 GHz calibration and goes beyond my expertise.

#### Gicberch SPEKTRUMANALYSATOR SOFTWARE AARONIA MCS REQUIRES A SPECAN CAPTURE DEVICE

•<http://www.aaronia-shop.com/produkte/spectrum-analyzer>

•<http://spectran-developer.net/web/index.php?id=9>

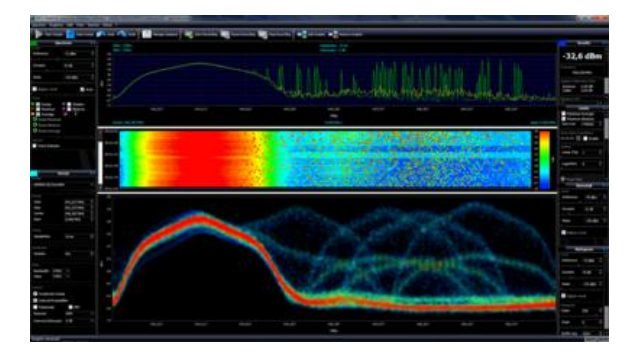

SPECTRAN HF V3: Version 2.2 SPECTRAN HF V4: BETA 42 SPECTRAN NF: Version 1.0

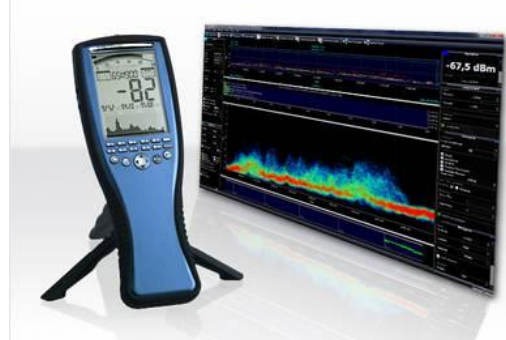

Aaronia MCS SpecAN devices

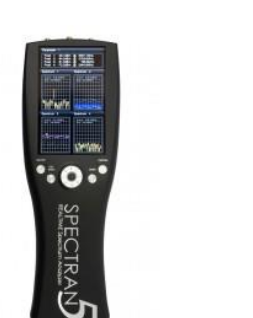

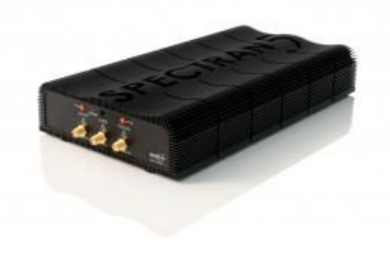

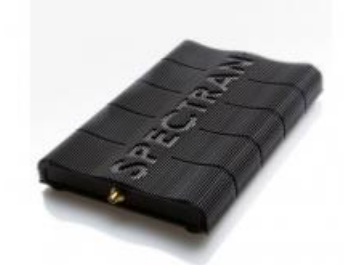

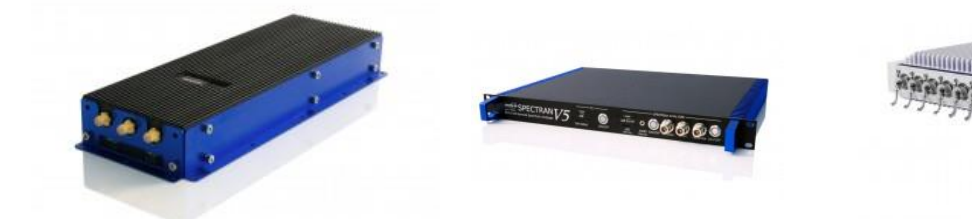

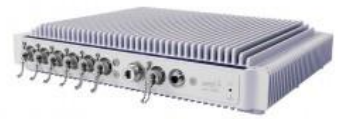

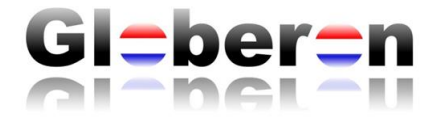

### SPECTRUM ANALYZERS  $(2.4 \text{ GHz} + 5 \text{ GHz})$

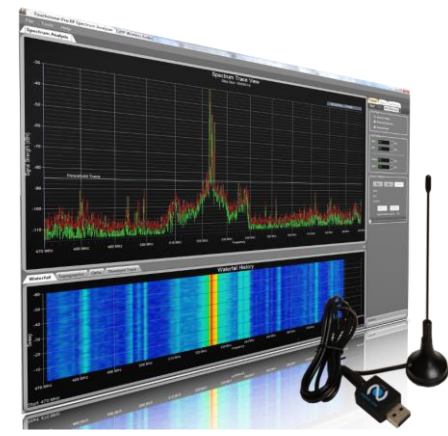

Nuts about Nets – RF Viewer (WideBand)

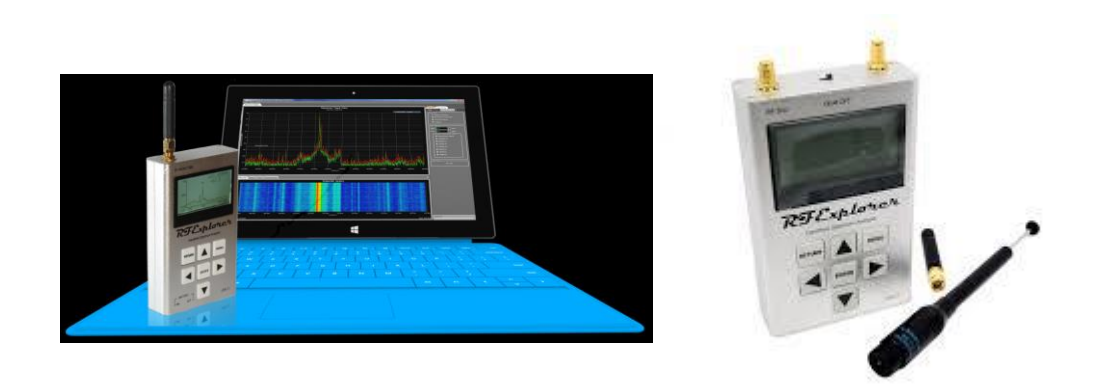

Also other software: Nuts about Nets – Clear Waves + RF Explorer Nuts about Nets – Wi-Fi Surveyor

Nuts about Nets Touchstone + RF Explorer Wi-Fi or RF Explorer 6G Combo Windows and Apple MAC OS X and Android (Smartphone/Tablet with USD-OTG "on-the-go" support)

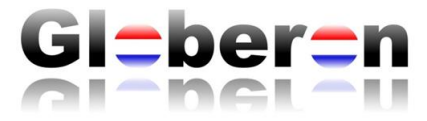

#### INTERFERENCE DETECTION 2.4 GHZ / 5 GHZ (NOT A SPECTRUM ANALYZER, BUT DETECTS OSI-LAYER 1)

- 
- Baby Monitor **Video Monitor**
- Bluetooth Device Wireless Bridge
- 
- 
- Game Controller (non-Bluetooth) | ZigBee Device
- Microwave Oven
- Motion Detector
- Narrowband RF Jammer
- •Possible Interferer
- •Radar

#### • AirHORN **Including the Unclessified Interferer**

• Canopy Device Wireless Mouse (non-Bluetooth)

• Cordless Phone Wireless Video Camera

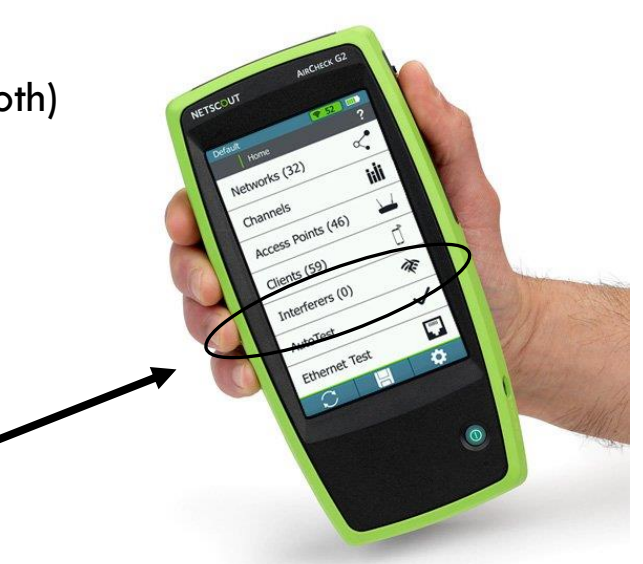

![](_page_11_Picture_20.jpeg)

![](_page_12_Picture_0.jpeg)

#### **Integrated Spectrum Analysis with Site Survey Software**

- Ekahau Site Survey + external "Sidekick" device (fast dual band Spectrum analysis)
- Ekahau Site Survey + Wi-Spy dBx adapter (multiple are supported to scan faster per RF band)
- Netscout AirMagnet Site Survey Pro  $+$  Spectrum XT  $+$  Spectrum XT USB Adapter
- Tamograph + Wi-Spy dBx adapter (multiple are supported to scan faster per RF band)
- Visiwave + Wi-Spy dBx adapter (Metageek Chanalyzer integration)

![](_page_13_Picture_0.jpeg)

#### SPECTRUM ANALYZERS SITE SURVEY TOOLS  $+$  INTEGRATED SPECTRUM ANALYSIS

![](_page_13_Picture_2.jpeg)

Ekahau Site Survey (ESS) + Wi-Spy adapter or Sidekick Netscout AirMagnet Survey Pro + Spectrum XT adapter

![](_page_13_Figure_4.jpeg)

![](_page_13_Picture_5.jpeg)

![](_page_13_Picture_6.jpeg)

![](_page_13_Picture_7.jpeg)

![](_page_13_Picture_9.jpeg)

![](_page_13_Picture_10.jpeg)

![](_page_14_Picture_0.jpeg)

# HARDWARE – OSI LAYER 1 – AP BASED TOOLS "RADIO SENSORS"

• **Access Point (AP) based Spectrum Analyzers** 

**also known as Radio Sensors or Radios in Sensor mode**

- Cisco AP (Cognio Chipset / Clean Air)
- Cisco Meraki AP
- HPE / Aruba AP
- Aerohive AP
- Mojo Networks (aka AirTight Networks) AP
- Extreme Networks (aka Zebra Technologies / Motorola Solutions / AirDefense)
- Arris / Brocade / Ruckus Wireless APs
- Netscout AirMagnet Enterprise + Radio Sensors

![](_page_15_Picture_0.jpeg)

### SPECTRUM ANALYSIS USING AN AP/RADIO SENSOR

- Fixed setup Remote Spectrum Analysis using APs in fixed locations in the office or global locations
- Remote Spectrum Analysis managed from 1 location

![](_page_15_Figure_4.jpeg)

Remote Troubleshooting Kit (RTK). The Sensor AP used for Spectrum Analysis has a Wi-Fi backhaul to the network while roaming

![](_page_15_Figure_6.jpeg)

![](_page_15_Picture_7.jpeg)

![](_page_16_Picture_0.jpeg)

### SPECTRUM ANALYZER  $AP + RADIO/SENSOR$

![](_page_16_Picture_2.jpeg)

HPE/Aruba Networks – Mobility Controller HPE/Aruba Networks – Instant AP

![](_page_16_Figure_4.jpeg)

Cisco Meraki – Spectrum Analysis

![](_page_16_Figure_6.jpeg)

![](_page_16_Picture_8.jpeg)

![](_page_16_Picture_9.jpeg)

aruba

Cisco Meraki – Spectrum Analysis

![](_page_17_Picture_0.jpeg)

### SPECTRUM ANALYZER  $AP + RADIO/SENSOR$

![](_page_17_Picture_2.jpeg)

![](_page_17_Picture_3.jpeg)

Cisco Spectrum Analysis ("Cognio Chipset") / Clean Air Metageek Chanalyzer with Cisco Clean Air

![](_page_17_Figure_5.jpeg)

Arris/Brocade Ruckus – Spectrum Analysis in Virtual SmartZone (vSZ) Extreme Networks – AirDefense Services Platform (ADSP)

![](_page_17_Picture_7.jpeg)

![](_page_17_Picture_9.jpeg)

Note: configurable User Interface

![](_page_18_Picture_0.jpeg)

### SPECTRUM ANALYZER AP + RADIO/SENSOR

![](_page_18_Picture_2.jpeg)

Fortinet (Meru Networks) – Spectrum Analyzer **Auchen** Aerohive – Spectrum Analyzer

![](_page_18_Picture_4.jpeg)

Netscout AirMagnet Enterprise (AME) 7Signal – Sapphire Analyzer

![](_page_18_Picture_6.jpeg)

![](_page_18_Picture_7.jpeg)

![](_page_18_Picture_8.jpeg)

![](_page_18_Picture_10.jpeg)

![](_page_18_Picture_11.jpeg)

Wi-Spy/Chanalyzer, Ekahau Site Survey, Cisco CleanAir, Oscium Wi-Pry, 7signal Sapphire Eye

![](_page_19_Picture_0.jpeg)

### OSI LAYER 2 - WI-FI PROTOCOL ANALYSIS

![](_page_20_Picture_0.jpeg)

### WI-FI DESIGN IMPACTING ROAMING ANALYSIS

- Understand how the Wi-Fi network has been designed
	- Which frequencies (2.4 GHz and/or 5 GHz) are used for the Wi-Fi network?
	- Which channels are used? (are the channels fixed or dynamically controlled?)
	- In 5 GHz think about DFS (Dynamic Frequency Selection) of AP and clients
	- Density of the Access Points (AP)s and if there are "overlapping" channels
		- Impact of Co-Channel Interference (CCI) and Client Induced Interference (CII)
	- Radio Frequency (RF) coverage areas and related signal strengths (higher requirements for Voice)
	- Depending on the roaming solution used and supported by both client and Access Points (AP) also Security has an impact (as security keys sometimes need to be cached)

![](_page_21_Picture_0.jpeg)

# RESOURCES – IEEE 802.11 TECHNOLOGIES WI-FI ROAMING

• Wi-Fi Trek 2016 New Orleans, by David Coleman CWNE #4 (Aerohive Networks, USA)

Rome wasn't built in a day…and neither is roaming! [https://www.cwnp.com/nola-ppt-pdfs/WedPresentations/David%20Coleman%20-%20Roam%20Wasnt%20Built%20in%20a%20Day.pdf](https://www.cwnp.com/nola-ppt-pdfs/WedPresentations/David Coleman - Roam Wasnt Built in a Day.pdf)

• Rasika Nayanajith CWNE #153 (La Trobe University, Melbourne, Australia)

Protocol captures (Cisco Controller/AP and Wireshark)

Study material extracts of Sybex CWSP-204/205 material <https://mrncciew.com/2014/09/13/how-to-study-for-cwsp/>

• See Apple iPhone and different IOS roaming decisions (Ekahau Webinar)

[https://www.youtube.com/watch?time\\_continue=1452&v=PPsanuS-i8A](https://www.youtube.com/watch?time_continue=1452&v=PPsanuS-i8A)

Jerome Henry CWNE #45

• Ekahau Webinar - Bryan Harkins CWNE #44 - Planning AP placement for roaming and resiliency [https://www.youtube.com/watch?&v=\\_2iq6s9dIG0](https://www.youtube.com/watch?&v=_2iq6s9dIG0)

L. CWSP- RSNA CWSP-802.11 Roaming Basics **CWSP- PMK Caching & Preauthentication** 4. CWSP- Opportunistic Key Caching (OKC) CWSP-802.11r Key Hierarchy CWSP-802.11r FT Association CWSP-802.11r Over-the-Air Fast BSS Transition CWSP-802.11r Over-the-DS Fast BSS Transition CWSP-802.11k AP Assisted Roaming 10. CWSP- Voice Personal & Voice Enterprise

![](_page_22_Picture_0.jpeg)

# RESOURCES – CLIENT ADAPTERS WI-FI ROAMING

![](_page_22_Picture_69.jpeg)

• Table by Ronald van Kleunen CWNE #108, Globeron

• <https://docs.google.com/spreadsheets/d/1G34wz1RRI6gJ4zBhR6vvwU3aZfVEeKTGfe5Ouhv476s/edit#gid=37929232>

- Windows / Apple / Linux If supported or if the right driver is used for the Wi-Fi adapter, then Roaming settings can be tuned. e.g. "roaming aggressiveness". However there is not much information available how the "roaming algorithm or decision works" (usually signal strength RSSI, sometimes bandwidth, datarate, etc. CER, etc.)
- Smartphones / Tablets (Android / IOS)
- Device support for Spectrum / Frequency ranges 2.4 GHz and 5 GHz

(and roaming support between the frequencies if needed)

• Switch / Roaming between Cellular/Mobile (non-Wi-Fi) and Wi-Fi networks

![](_page_23_Picture_0.jpeg)

# INFO FROM TAMOSOFT - COMMVIEW

•**1. Power consumption**. A single adapter might need up to 450 mA of power. A single USB 2.0 port can provide up to 500 mA. A single USB 3.0 port can provide up to 900 mA. A typical modern laptop has two USB 3.0 ports, so you should either use one adapter per port, or you can use a USB hub, but if you plug in thee adapters into a USB 3.0 hub, you will exceed the 900 mA limit, which might cause undesirable effects, e.g. the adapters might stop capturing packets silently.

•**2. Channel switching time**. When CommView for WiFi is working in scanner mode, switching channels takes some time, between 20 and 80 milliseconds per adapter. Consider a scan of 12 channels with the scanner interval of 250 ms per channel and the channel switch time of, say, 60 ms. The total time would be  $(250 + 60) * 12 = 3.72$  seconds if you use a single adapter. If you use three adapters, the total time would be  $(250 + 60 * 3) * 4 = 1.72$ seconds. That is x2.16 times better, not x3 times better. Thus, adding adapters adds channel switching overhead. If you use 12 adapters, which is possible in theory, it will take  $250 + 60$  \*  $12 = 0.97$  seconds to scan 12 channels, so you're not gaining much.

![](_page_24_Picture_0.jpeg)

## INFO FROM SAVVIUS - OMNIPEEK

![](_page_24_Figure_2.jpeg)

![](_page_25_Picture_0.jpeg)

## CAPTURE SIMULTANEOUSLY ON ALL CHANNELS

![](_page_25_Figure_2.jpeg)

Capture simultaneously To do roaming analysis (requires "3" adapters to capture) Capture simultaneously To do roaming analysis (requires 5 adapters .. or more to capture)

![](_page_26_Picture_0.jpeg)

# $HARDWARE + SOFTWARE - OSI LAYER 2$ LAPTOP BASED TOOLS

#### **Portable – Protocol Analyzers Supporting 3 or more adapters to capture simultaneously**

- •Savvius Omnipeek + many adapters are supported
- •Tamosoft Commview + many adapters are supported (omly of the same chipset) + Spectrum analysis (Wi-Spy DBx adapter)
- Netscout Wi-Fi Analyzer + max. 3 adapters (of the same chipset)
- •Tshark (command line version of Wireshark), can capture simultaneously by running multiple instances

#### **Portable – Protocol Analyzers Supporting 1 adapter (cannot capture simultaneously)**

- •Wireshark
	- Apple integrated adapter (built-in MacBookPro)
	- Windows + AirPCAP or NDIS driver
	- Linux  $+$  linux driver to put adapter in monitor mode
- Extreme Networks AirDefense Mobile + adapter (e.g. Ubiquiti SR71 / Proxim WD8494 / Ekahau-NIC 300)
- Acrylic Wi-Fi Pro + adapter that supports monitor mode (e.g. Proxim WD8494/Ekahau-NIC300/etc) + NDIS capture
- •Eye P.A. (Packet Analyzer) + AirPcap adapter

![](_page_27_Picture_0.jpeg)

•**Protocol Analyzers / Packet Capture tools**

• Wireshark on Apple Mac Book Pro

![](_page_27_Picture_109.jpeg)

#### • **Protocol Analyzers / Packet Capture tools**

- Apple Mac OS X (MacBookPro) has a built-in Broadcom chipset. The OS supports natively packet captures and therefore no external adapters or dongles are required. The chip will be in monitor mode and captures frames on channel only (or multiple channels, but then you are missing frames)
- Capture 802.11ac (and backwards .11n, etc.)
- Capture up to  $3x3:3$  (80 MHz) = 1300 Mbps
- Use Airtool for easy configuration of Wireshark <https://www.adriangranados.com/apps/airtool>
- Additional Wi-Fi USB adapters can be installed, but not in monitor mode (as drivers cannot be installed).

#### Note:

To do roaming analysis you want to capture concurrently on multiple channels, but this cannot be done in Wireshark or natively in Mac OS X. Other tools need to be used in a VM-box environment (Linux or Windows).

![](_page_28_Picture_0.jpeg)

#### •**Protocol Analyzers / Packet Capture tools**

• Wireshark on Windows 10

![](_page_28_Picture_111.jpeg)

• Protocol Analyzers / Packet Capture tools

• Windows 10 requires an external adapter. Typically the AirPCAP adapter of Riverbed is used, but it only supports IEEE 802.11n (2x2:2) streams only (300 Mbps) and therefore cannot capture  $3x3:3$ . 11n or .11ac type of data frames.

The following solutions also work, but give some frame check sequence errors:

- •There are other OEMs of this chipset AR9170/AR9104 (like Proxim WD8494, Ekahau NIC 300, D-Link DWA-160 Ax, Ubiquiti SR- $7$ 1 USB and more) and with the right driver you can capture frames into Wireshark with the NDIS drivers
- Also with the Asus .11 ac 2x2:2 it is possible using the NDIS drivers in Windows [https://wikidevi.com/wiki/ASUS\\_USB-AC53](https://wikidevi.com/wiki/ASUS_USB-AC53)

Note: To do roaming analysis you want to capture concurrently on multiple channels, but this cannot be done in Wireshark?

![](_page_29_Picture_0.jpeg)

#### •**Protocol Analyzers / Packet Capture tools**

• Wireshark on Linux

![](_page_29_Picture_97.jpeg)

#### • **Protocol Analyzers / Packet Capture tools**

- Linux is more flexible and drivers can be installed and adapters can be put into monitor mode if the adapter supports it. (wikidevi has the drivers) and now captures with USB devices supporting  $4 \times 4$ : 4.1 l ac can be done (up to 1733 Mbps)
- but you can also use these chipset AR9170/AR9104 (like Proxim WD8494, Ekahau NIC 300, D-Link DWA-160 Ax, Ubiquiti SR-71 USB and more) but limited to 802.11n 2x2:2 (300 Mbps)
- You can run Linux in a VM (e.g. on Windows or Apple MAC OS X platforms) and connect the adapter to the VM to use the adapter in monitor mode
- •As platform you can also use a Raspberry PI or Odroid device, which can run Linux natively

![](_page_29_Picture_10.jpeg)

![](_page_30_Picture_0.jpeg)

#### •**Protocol Analyzers / Packet Capture tools**

• Wireshark - utilizing an external AP to capture

![](_page_30_Picture_98.jpeg)

Pipes<br>Rem<br>Hos

#### • **Protocol Analyzers / Packet Capture tools**

- If the Access Point (AP) supports monitor mode on the Radio AP chipset and Remote Protocol Analysis (RPCAP) then you can forward the Wi-Fi frames to Wireshark
- Here is an example how to do an .11ac 3x3:3 capture by Peter MacKenzie CWNE #33 https://pnmackenzie.tumblr.com/post/76777894866/ [3-stream-80211ac-packet-capture-with-the-aruba](https://pnmackenzie.tumblr.com/post/76777894866/3-stream-80211ac-packet-capture-with-the-aruba)
- As it becomes more difficult to capture with USB adapters the upcoming technologies (like 4x4:4 and .11ax upstream/downstream). With the AP option 4x4:4 (or MU-MIMO) and upcoming .11ax if the chipset can be put into monitoring mode.

Note: Wireshark cannot capture multiple sessions (e.g. 2x APs forwarding data to Wireshark to do roaming analysis).

# SAVVIUS OMNIPEEK – SUPPORTS AGGREGATOR MODE (SUPPORTS MANY ADAPTERS)

![](_page_31_Picture_1.jpeg)

#### **Aggregator Settings**

![](_page_31_Picture_61.jpeg)

Multiple adapters are support to do simultaneously packet captures in 2.4 GHz and 5 GHz.

Frame Aggregation (in this case utilizing 7 adapters, but more are possible)

\* Current dongles supported RealTek RT2870/OmniWiFi .11n 3x3:3 (450 Mbps)

\* Netgear 6210 .11ac 2x2:2 (867 Mbps)

\* also think about the USB 3 hub capacity/connection for throughput and power!

![](_page_31_Picture_9.jpeg)

![](_page_31_Picture_62.jpeg)

![](_page_32_Picture_0.jpeg)

### SAVVIUS OMNIPEEK – SUPPORTS AP CAPTURE (RPCAP)

#### •**Protocol Analyzers / Packet Capture tools**

• Omnipeek - utilizing an external AP to capture

![](_page_32_Picture_105.jpeg)

![](_page_32_Picture_5.jpeg)

#### • **Protocol Analyzers / Packet Capture tools**

- If the Access Point (AP) supports monitor mode on the Radio AP chipset and Remote Protocol Analysis (RPCAP) then you can forward the Wi-Fi frames to Omnipeek
- Here is an example how to do an .11ac 3x3:3 capture by Peter MacKenzie CWNE #33 https://pnmackenzie.tumblr.com/post/76777894866/ [3-stream-80211ac-packet-capture-with-the-aruba](https://pnmackenzie.tumblr.com/post/76777894866/3-stream-80211ac-packet-capture-with-the-aruba)
- As it becomes more difficult to capture with USB adapters the upcoming technologies (like 4x4:4 and .11ax upstream/downstream). With the AP option 4x4:4 (or MU-MIMO) and upcoming .11ax if the chipset can be put into monitoring mode.

Omnipeek can capture multiple sessions (e.g. 2x APs forwarding data to Omnipeek to do roaming analysis).

![](_page_33_Picture_0.jpeg)

## NETSCOUT – AIRMAGNET WI-FI ANALYZER (SUPPORTS UP TO 3 ADAPTERS)

![](_page_33_Picture_80.jpeg)

![](_page_33_Picture_81.jpeg)

 $\infty$ 

![](_page_33_Figure_4.jpeg)

![](_page_34_Picture_0.jpeg)

## NETSCOUT – AIRMAGNET WI-FI ANALYZER ROAMING ANALYSIS

![](_page_34_Picture_11.jpeg)

![](_page_35_Picture_0.jpeg)

**7SIGNAL** 

### 7SIGNAL – SENSORS ("EYE") SUPPORT PACKET CAPTURE USED FOR ANALYSIS AND ALSO CAN BE IMPORTED IN TOOLS THAT SUPPORT PCAP FORMAT

**REA** 

**7SIGNAL** 

#### **Data collection methods**

![](_page_35_Figure_3.jpeg)

#### Data collection tools

![](_page_35_Picture_52.jpeg)

#### Detailed statistics

Ref: <https://d2cpnw0u24fjm4.cloudfront.net/wp-content/uploads/VPKetonenPhoenixWi-Fiperformancev10-1.pdf>

# TAMOSOFT – COMMVIEW (SUPPORTS MULTIPLE ADAPTERS OF THE SAME CHIPSET

×

 $\mathbb{Q}$ 

 $\frac{1}{\tau}$ 

≫

**AG L** 

CH.I3

A0.2

CH.40

MHZ.

![](_page_36_Figure_1.jpeg)

http://www.tamos.com/htmlhelp/commwifi/multi-channel\_capturing.htm

File Search View Tools Settings Rules Help

↓ Utilization, 2.4 GHz, Mbytes/sec

↓ Utilization, 5.0 GHz, Mbytes/sec

1 2 3 4 5 6 7 8 9 10 12 14

36 42 48 60 104 120 136 157

 $123456789101214$ 

Packets: 8,748 | Keys: None

Signal Level, 2.4 GHz, dBm

↓ Signal Level, 5.0 GHz, dBm

 $0.2$ 

 $0.15$ 

 $0.1$ 

 $0.05$ 

 $0.015$ 

 $0.01$ 

0.005

 $-40-$ 

 $-60 -$ 

 $-80-$ 

Nodes M Channels  $\bigcirc$  Latest IP Connections  $\bigcirc$  Packets III VolP

#### $\sqrt{2}$

Standard / MAC Address

E SenaoInt:6A:7C:7B

Technico: 79:14:FC

E4:8D:8C:16:5B:B8 D4:7B:B0:B8:D4:F8

D4:7B:B0:B8:D4:92 AskeyCom:3E:88

C0:25:E9:34:DA:B0

70:5A:9E:D2:18:C5

40:E3:D6:FF:EE:A2

24:A2:E1:EA:E8:DE

18-64-72-D3-D9-62

10:62:EB:90:C1:7C

10:62:EB:90:C0:74

0C:D6:BD:35:58:3A

**L** 0C:D6:BD:35:58:13

**2.** D-Linkln:AD:11:45

 $\times$  802.11a

 $\times$  802.11n

![](_page_37_Picture_422.jpeg)

802.11n

802.11n

802.11n

802.11n

802.11n

802.11n

802.11n

802.11n

802.11n

802.11n

WPA-CCMP.W..

WPA-CCMP.W...

WPA-CCMP.W..

**WPA-CCMP** 

**WPA-CCMP** 

WPA-CCMP

WPA-CCMP

WPA-CCMP

**WPA-CCMP** 

WPA-CCMP, W...

136

149

Alarms: Off

161

 $-85/-84/-84$ 

 $-88/-86/-85$ 

 $-85/-73/-67$ 

 $-89/-57/-55$ 

 $-82/-77/-74$ 

 $-38/-35/-31$ 

 $-87/ - 84/ - 83$ 

 $-85/-85/-85$ 

 $-86/-85/-83$ 

 $-84/-82/-81$ 

 $6$  AP

11 AP

11 AP

 $11 - \Delta I$ 

 $1 - \Delta I$ 

 $1$  AP

 $1$  AP

 $1 \Delta P$ 

 $1$  AP

 $1 \text{ AP}$ 

704

201

**CC283** 

**ROOM 702** 

**ROOM 603** 

100

Auto-saving: Off

 $112$ 

 $124$ 

Rules: Off

Alan Extreme EXT

true home2G 173

www24GHZ

**BERLIN BKK** 

www24GHZ

![](_page_37_Figure_4.jpeg)

**TAMOSOFT** 

COMMVIEW

Spectrum analysis with Wi-Spy DBx

![](_page_37_Picture_6.jpeg)

These chipset AR9170/AR9104 (like Proxim WD8494, Ekahau NIC 300, D-Link DWA-160 Ax, Ubiquiti SR-71 USB and more) but limited to 802.11n 2x2:2 (300 Mbps) can be used simultaneously with the right drivers installed. You can do multiple channel captures

60

node Configure.. Seconds per channel  $\frac{1}{\pi}$ Sec. channel below in 40 MHz mode Active node discovery **Channel Indicator** 

annel mode

![](_page_37_Figure_9.jpeg)

![](_page_37_Figure_10.jpeg)

**MHZ** 

**FRED** 5,220 **MHZ** CH.YY

 $\mathbf{x}$   $\sim$ 

 $\boldsymbol{\mathsf{x}}$ 

CHII

![](_page_38_Picture_0.jpeg)

#### EXTREME NETWORKS – AIRDEFENSE MOBILE (SUPPORTS ONLY 1X ADAPTER FOR PROTOCOL ANALYSIS, BUT MULTIPLE FOR SITE SURVEY, INCLUDING NDIS - SEE NEXT SLIDE)

• Only 802.11n 2x2:2 (300 Mbps) adapter

Chipset AR9170/9104

There are other OEMs of this chipset AR9170/AR9104 (like Proxim WD8494, Ekahau NIC 300, D-Link DWA-160 Ax, Ubiquiti SR-71 USB and more) and with the right driver you can capture frames into AirDefense Mobile

![](_page_38_Picture_5.jpeg)

![](_page_38_Figure_6.jpeg)

![](_page_39_Picture_0.jpeg)

#### EXTREME NETWORKS – AIRDEFENSE MOBILE INTEGRATES IN 1 TOOL: PROTOCOL ANALYSIS  $+$  Spectrum analysis  $+$  site survey

• Spectrum Analysis is only supported by a **PCMCIA Cardbus** adapter

(requires a laptop with a PCMCIA slot)

Site Survey is supported using multiple dongles NDIS drivers:

![](_page_39_Picture_5.jpeg)

![](_page_39_Figure_6.jpeg)

![](_page_40_Picture_0.jpeg)

#### ACRYLIC WI-FI PRO (SUPPORTS 1X ADAPTER IN MONITOR MODE USING NDIS DRIVER)

• Use a driver that works with Acrylic Wi-Fi

e.g. an Ekahau-NIC 300 adapter with Ekahau driver then enable in Acrylic Wi-Fi Monitor mode

Then on the top select the 3rd Icon (to get the "packet capture view") and at the right slider "View packets" on

![](_page_40_Picture_47.jpeg)

![](_page_41_Picture_0.jpeg)

### METAGEEK EYE P.A.

**SYTES** 

TREEPIES

![](_page_41_Figure_2.jpeg)

Requires AirPCAP devices

(similar other OEMs with 9170/9104 chipset do not work)

After the capture Eye P.A. can also sent the packets directly to Wireshark (without saving first the pcap file)

![](_page_42_Picture_0.jpeg)

# $HARDWARE + SOFTWARE - OSI LAYER 2$ LAPTOP BASED TOOLS

#### **Remote Protocol Analysis / Packet Capture**

•Savvius Omnipeek + O.R.A. (built-in software in OmniPeek) – OmniPeek Remote Analysis

• Netscout AirMagnet Wi-Fi Analyzer connecting to a remote AirMagnet Wi-Fi Analyzer installed on a laptop

•Remote – Ethernet connection and remotely connect to USB adapters requires software on the laptop (Windows and MacOS X) e.g. Belkin Network USB Hub, F5L009 v1 (works with Omnipeek)

![](_page_42_Picture_6.jpeg)

![](_page_42_Picture_7.jpeg)

![](_page_43_Picture_0.jpeg)

### $HARDWARE + SOFTWARE - OSI LAYER 2$ EMBEDDED BASED TOOLS OPENWRT AND CLOUDSHARK

• <https://wiki.openwrt.org/toh/start>

(Raspberry PI, Linksys WRT54GL, Wireless home gateways/routers, etc.)

- <https://openwrt.org/>
- <https://support.cloudshark.org/openwrt/openwrt-cloudshark.html>

![](_page_43_Picture_6.jpeg)

![](_page_43_Picture_7.jpeg)

![](_page_43_Picture_9.jpeg)

![](_page_43_Picture_11.jpeg)

Raspberry Pi **Edge Cisco Linksys WRT54GL** Ubiquiti Edge Router Lite and many more....

![](_page_44_Picture_0.jpeg)

## RASPBERRY PI OR ODROID C2 AND USB-ADAPTER SUPPORTING MONITOR MODE

• [http://www.globeron.com/freedownload/services/Globeron-1-2-3-Adapters-](http://www.globeron.com/freedownload/services/Globeron-1-2-3-Adapters-Atheros9170AR9104.pdf)Atheros9170AR9104.pdf

![](_page_44_Picture_3.jpeg)

![](_page_45_Picture_0.jpeg)

# NETBEEZ WITH HORST

• https://netbeez.net/blog/remote-wifi-packet-capturing-with-horst-on-raspberry-piand-odroid/

![](_page_45_Picture_3.jpeg)

![](_page_45_Picture_4.jpeg)

The Highly Optimized Radio Scanning Tool (HORST) is a lightweight IEEE802.11 WLAN analyzer. It was built for troubleshooting WLAN networks, and although it's not as advanced as other tools (Kismet, Wireshark, tcpdump) it's very easy to use, free, and can run very efficiently even on a Raspberry Pi.

For the installation and usage details, please see HORST on GitHub.

![](_page_46_Picture_0.jpeg)

### REMOTE PROTOCOL USING AN AP/RADIO SENSOR

- Fixed setup Remote Protocol Analysis using APs in fixed locations in the office or global locations
- Remote Protocol Analysis managed from 1 location

![](_page_46_Figure_4.jpeg)

Remote Troubleshooting Kit (RTK). The Sensor AP used for Protocol Analysis has a Wi-Fi backhaul to the network while roaming

![](_page_46_Figure_6.jpeg)

![](_page_46_Picture_7.jpeg)

![](_page_47_Picture_0.jpeg)

### EXTREME NETWORKS – AIRDEFENSE PLATFORM AND MULTIPLE REMOTE AP ("LIVE VIEW") TO DO REMOTE PROTOCOL ANALYSIS (ALL GUI INTEGRATED)

Data Connections Devices Frame

![](_page_47_Picture_73.jpeg)

![](_page_47_Figure_3.jpeg)

Data Frames: 217 Bytes: 29.512 M Show Broadcast M Show Multicas

Frames: 965 | Bytes: 73.905 | Flansed Time: 0:57

![](_page_47_Figure_5.jpeg)

![](_page_47_Picture_6.jpeg)

![](_page_47_Picture_7.jpeg)

![](_page_48_Picture_0.jpeg)

# AP + RADIO/SENSOR IN MONITOR / PROTOCOL CAPTURE MODE

![](_page_48_Picture_95.jpeg)

https://pnmackenzie.tumblr.com/post/ [76777894866/3-stream-80211ac](https://pnmackenzie.tumblr.com/post/76777894866/3-stream-80211ac-packet-capture-with-the-aruba)packet-capture-with-the-aruba

![](_page_48_Picture_4.jpeg)

HPE/Aruba Networks – Mobility Controller or IAP To Wireshark or Savvius Omnipeek Cisco sniffer mode

![](_page_48_Figure_6.jpeg)

![](_page_48_Picture_96.jpeg)

![](_page_48_Picture_9.jpeg)

[https://mrncciew.com/2014/09/22/802-](https://mrncciew.com/2014/09/22/802-11ac-wireless-packet-captures/) 11ac-wireless-packet-captures/

![](_page_48_Picture_12.jpeg)

Cisco Meraki – Pcap also to Cloudshark HiveManagerNG Aerohive HiveOS – Remote Sniffer to wireshark or cloudshark

![](_page_49_Picture_0.jpeg)

## AP + RADIO/SENSOR IN MONITOR / PROTOCOL CAPTURE MODE

![](_page_49_Picture_100.jpeg)

- The capture file is stored under the temp directory as wl\_sniff.pcap  $/tmp/wl\_sniff.cap$
- Remember that the capture file is only stored temporarily. If you want to save it, upload it to a TFTP server before rebooting or changing the radio settings
- o The command cp wl\_sniff.cap newname.pcap allows you to rename the file.
- o Rather than TFTP the file, you can also log in to the AP and retrive the file via the web interface. Move the file using the command: mv name /usr/www You can verify the file was moved using the command cd/usr/www and then browsing to: <fortiAP\_IP>/filename

![](_page_49_Picture_8.jpeg)

#### Fortinet (Meru Networks) Monitor mode on FortiAP and TFTP and Wireshark Netscout AirMagnet Enterprise (AME) and dual

Ruckus

![](_page_49_Picture_10.jpeg)

band sensors

WING 5 now gives a network administrator fully distributed packet capture capabilities to perform troubleshooting at a very granular level. The following diagram represents points at which packet capture<br>can be executed as related to an access point running WING 5; every logical and physical boundary can cilitate captures in both inbound and outbound direction

![](_page_49_Picture_13.jpeg)

Arris/Brocade Ruckus – Protocol Streaming to Wireshark Extreme Networks – WiNG 5 pktcap to pcap tile and capture to to remote destinations (tftp, ftp or a Tazman Sniffer Protocol (tzsp) host via the remote-debug command)

[http://wlanimp.blogspot.com/20](http://wlanimp.blogspot.com/2014/04/capturing-80211-frames-with-ruckus.html) 14/04/capturing-80211 frames-with-ruckus.html

![](_page_50_Picture_0.jpeg)

#### SESSION - PROTOCOL CAPTURES ON 2.4 GHZ AND 5 GHZ (CAPTURE IS BASED ON VIEW)

- Capture everything (changing Wi-Fi Channels), or only per Channel, AP, Client, etc.
- Sessions are saved on the AirCheck G2 and can be exported to USB in pcap format
- These can be imported into tools that support PCAP format, like Wireshark, Omnipeek, etc.

![](_page_50_Picture_5.jpeg)

![](_page_51_Picture_0.jpeg)

#### WI-FI ROAMING ANALYSIS TOOLS HARDWARE / SOFTWARE REQUIREMENTS | 1-2-3 with Globeron

![](_page_51_Picture_3.jpeg)